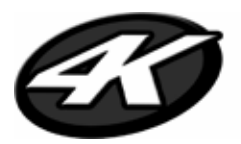

# **Action Ready Package** *Kam* DV4

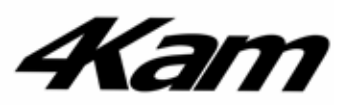

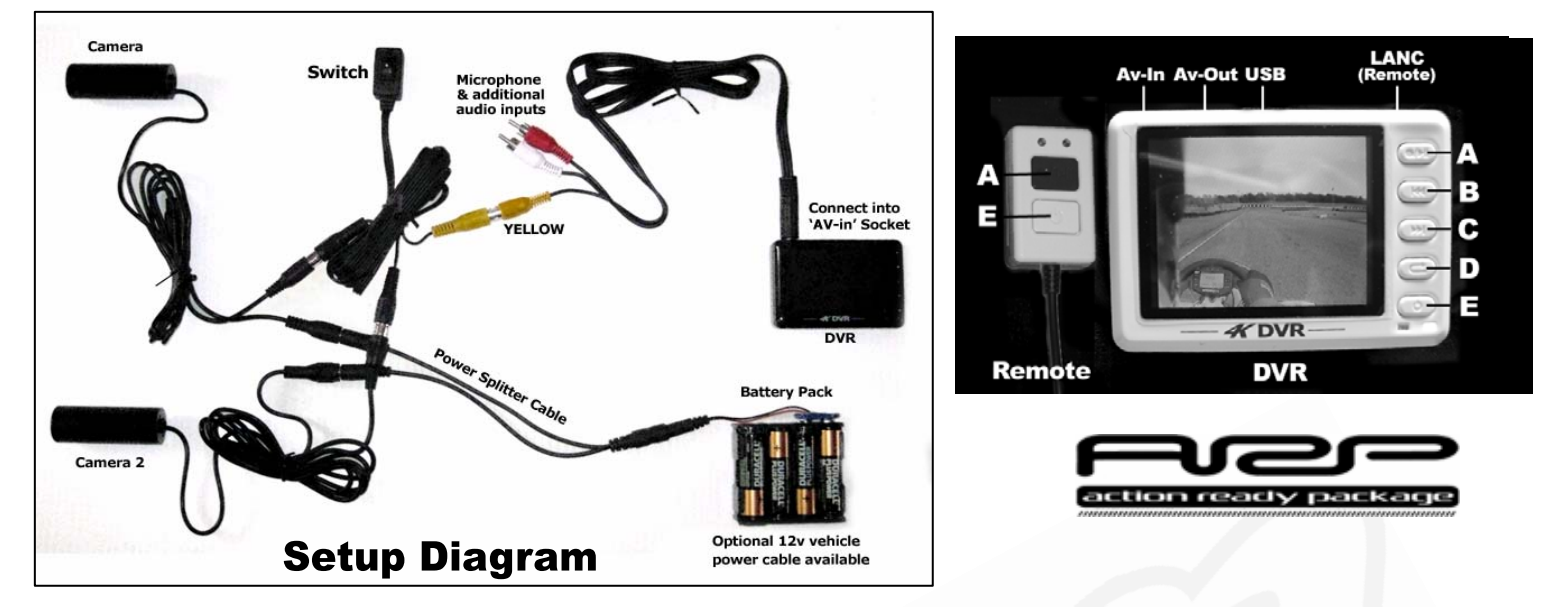

### **Quick start**

- 1. Setup as above, ensuring the battery is installed correctly into the rear of the DV4.
- **-CAUTION** Ensure plug connection into AV-in Socket is kept straight at all times as any strain or pressure may cause damage to the DVR. 2. Turn on the DVR by gently holding down the button 'E' until the '4K' logo appears on screen.
- 3. The image from the camera should now be visible on screen.
- 4. To change between cameras press the switch forward or backward, this will swap the image being fed into the DV4.
- 5. To record press button 'A'. To stop recording press button 'A'.
- 6. Now press button 'D' to enter the menu. Scroll right using button 'C' to the 'Video Player' icon. Select using button 'A'
- 7. Enter the folder highlighted using button 'A' and then watch the video you have just recorded by pressing button 'A' to play..

**TIP:** If the remote is connected you can turn the DVR on/off and start/stop recordings using the corresponding buttons on the control.

#### **Navigation**

After turning on the DVR enter the main menu by pressing button 'D'. You can now navigate the facilities and menus by using buttons 'B' and 'C'. To select a submenu or file press button 'A'. To return to the main menu (or go back to the previous display) press button 'D'.

#### **The DVR**

To record video using the DV4 ensure the AV cable is connected into the 'AV-in' socket. The other is connected to the camera and microphone. The DVR is set to record using the internal microphone by default. If you want to use the external mic this can be changed in Setup Menu>Record Setting>Record Object.

The DV4 is supplied with 4Gb of memory. This is enough for roughly 3 hours of recording in best quality. To record for longer purchase a compatible high speed memory card from the 4Kam website and insert it in the Micro SD Card slot.

## **Video Resolution & Compression**

Using the DVR you can choose to record in different resolution and compression rates. Varying these will affect the quality of the video recorded and also the recording time available. To change these settings enter Setup Menu>Record Setting>Record Quality. For playback on your PC you may find the video codecs and converter software useful on our website – see the 'Top Tips' section

## **Closing and Other Information**

To close down your DV4 gently hold down button 'E' for a few seconds, this will turn off the DVR. For further information on other settings and functionality download the latest copy of the manual at [www.4kam.com/DV4manual.pdf](http://www.4kam.com/DV4manual.pdf) Once you have gotten used to using the equipment why not upload some of your **best videos** to YouTube with a 4Kam or 46Kam tag (or alternatively send us a copy on CD or DVD if you prefer) for your chance to grab some **free merchandise**!

## **4Kam Xtras**

If you want to expand the capabilities of your 4Kam kit then consider these add-ons:

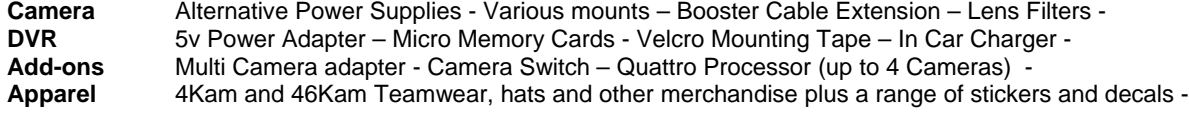